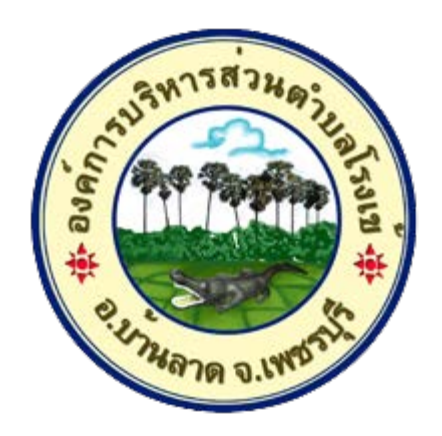

## วิธีการใช้งาน

## ระบบการให้บริการผ่านช่องทางออนไลน์

### E - Service

# สำนักปลัด องค์การบริหารส่วนตำบลโรงเข้ อำเภอบ้านลาด จังหวัดเพชรบุรี

#### วิธีการใช้งานระบบ E - Service

ขั้นตอนการเขาสูระบบ

๑. เข้าสู่เว็บไซต์องค์การบริหารส่วนตำบลโรงเข้ <u>www.rongkhe.go.th</u>

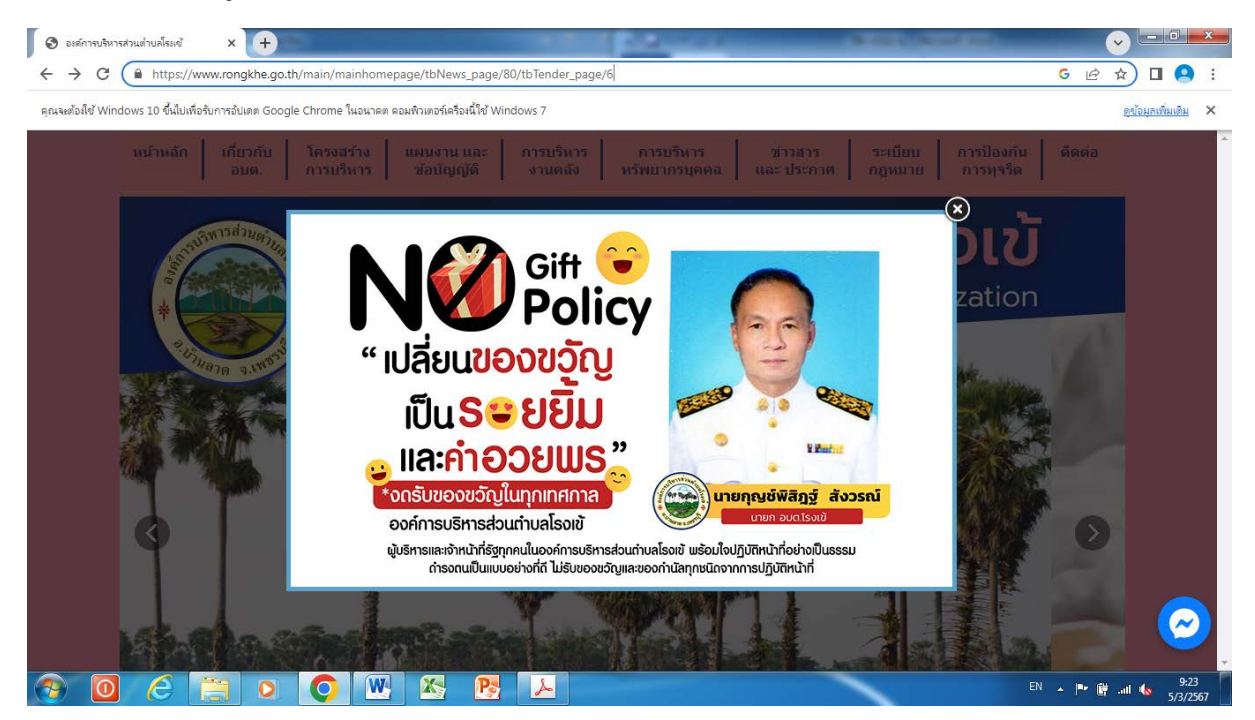

#### 2.เลื่อนหนาเว็บไซตลงมา คลิกที่เมนู"E – Service"

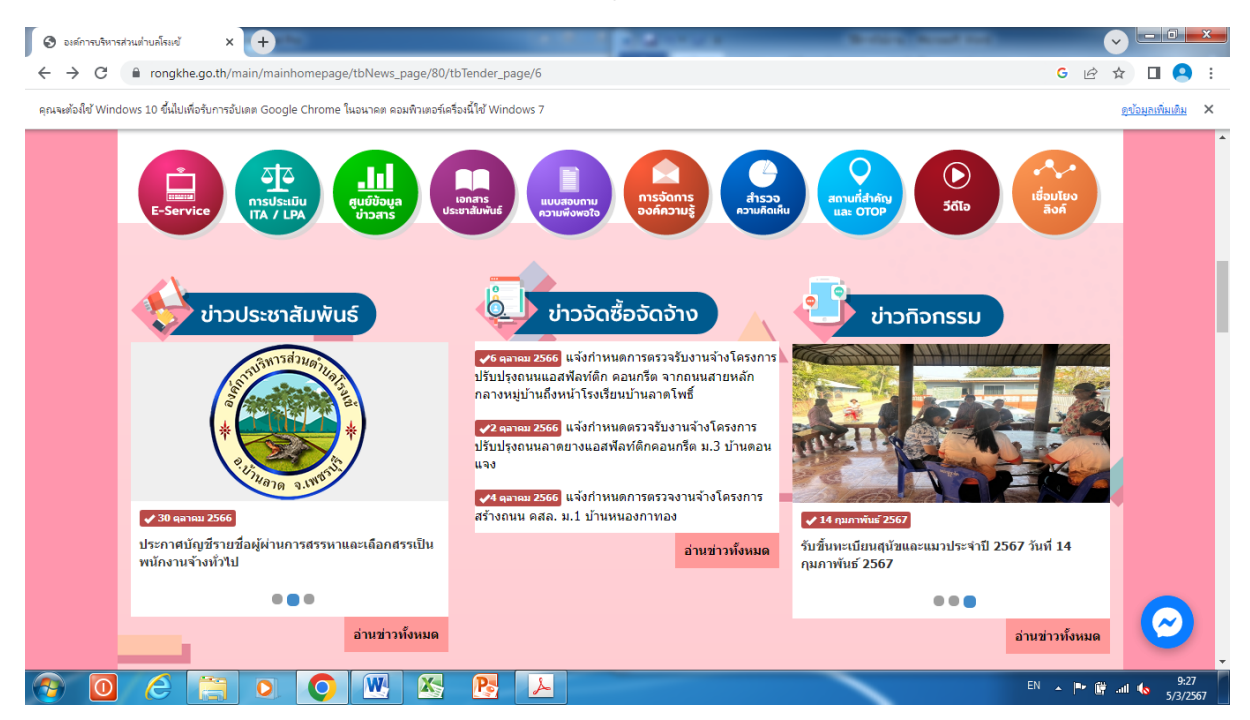

#### ิ<br>๓. คลิกที่เมนู "ยื่นแบบฟอร์มออนไลน์"

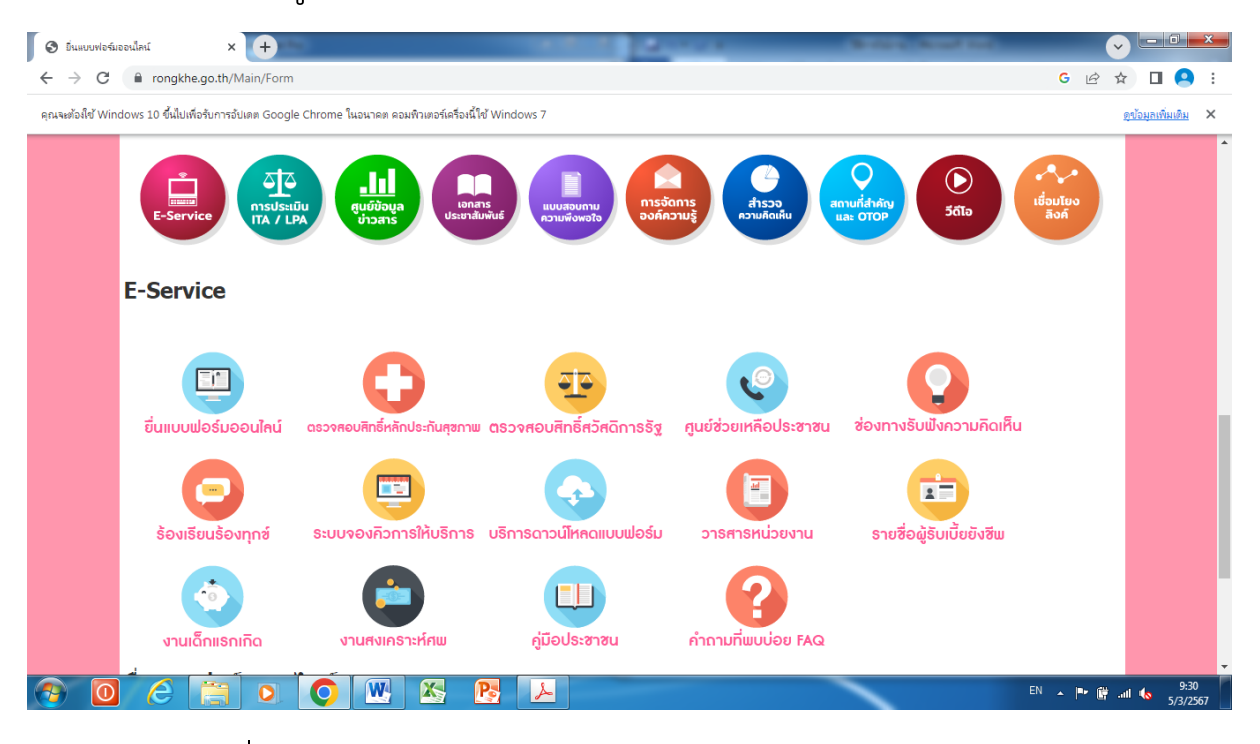

#### $\ll$ . คลิิกที่่เมนู "E-service ระบบขอรับบริการออนไลน์ องค์การบริหารส่วนตำบลโรงเข้ "

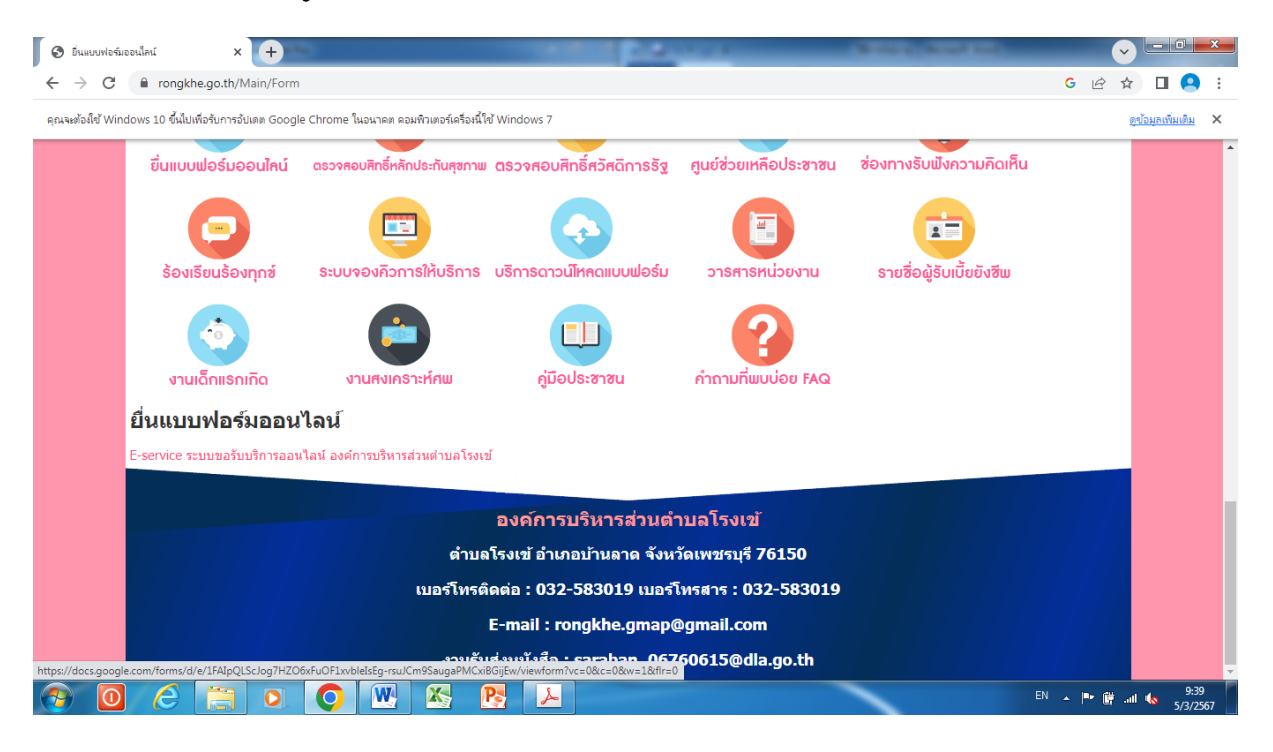

#### 5. เขาสูระบบขอรับบริการออนไลน โดยกรอกขอมูลใหครบถวน

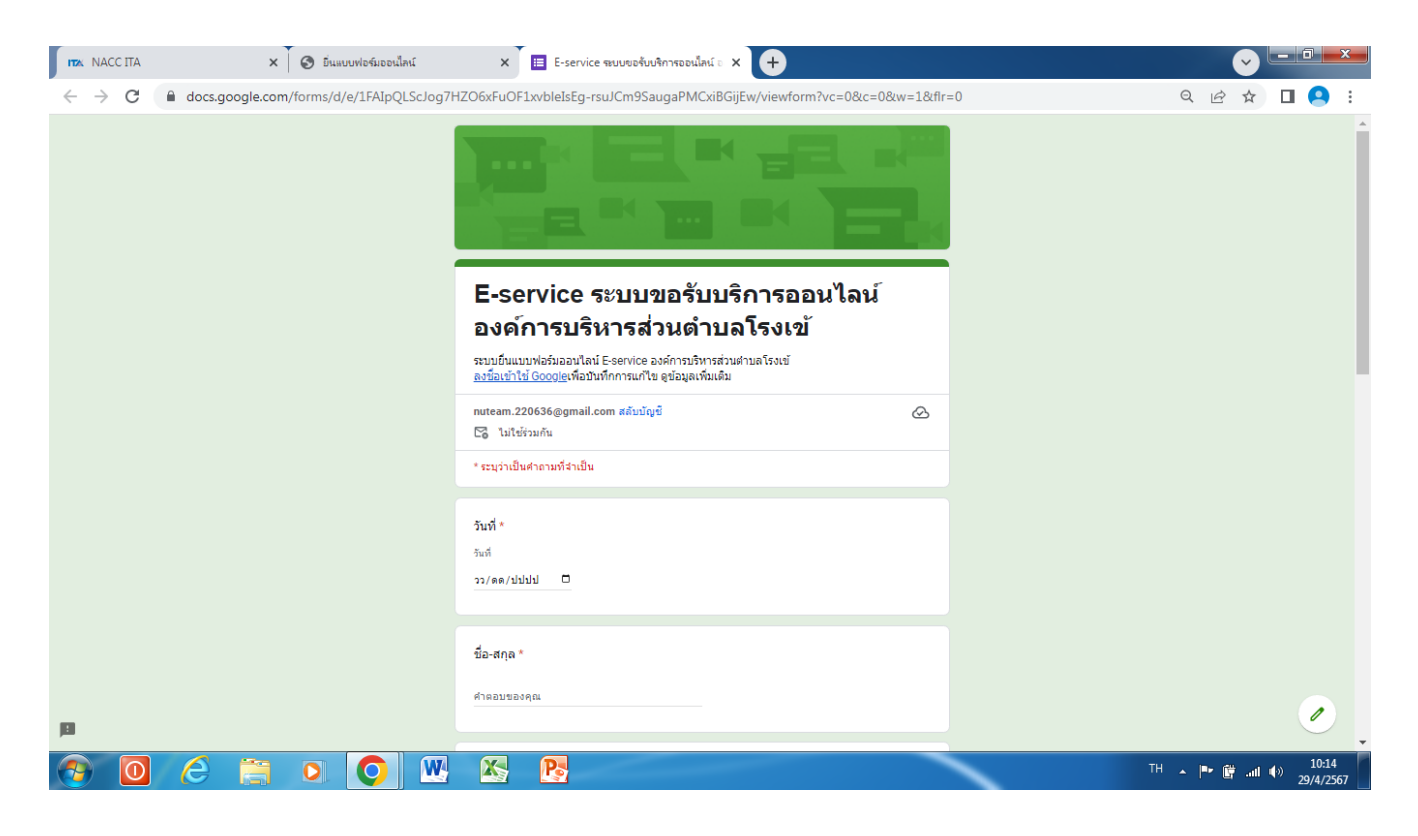